Ejercicio Photoshop:

Añadir el jugador de la foto al equipo a la izquierda y por detrás del portero. El equipo con el jugador añadido se debe de incluir en la foto del campo con tribuna. Cambiar el color rojo de los uniformes a amarillo con las herramientas adecuadas.

Descargar las fotos de la carpeta [www.iespando.com/tecnologia](http://www.iespando.com/tecnologia) -> equipo\_futbol

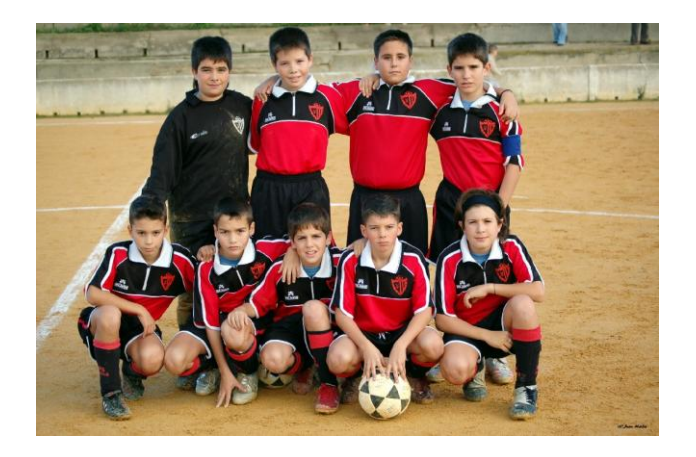

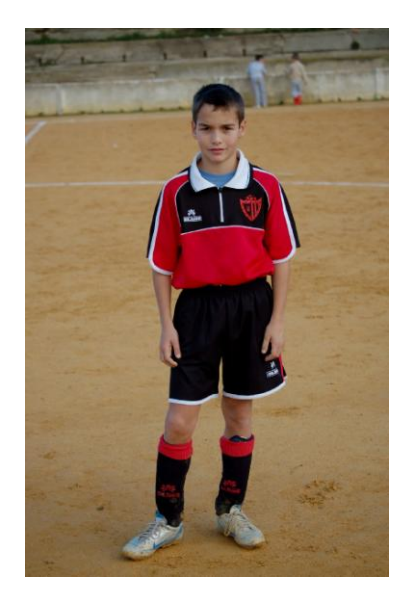

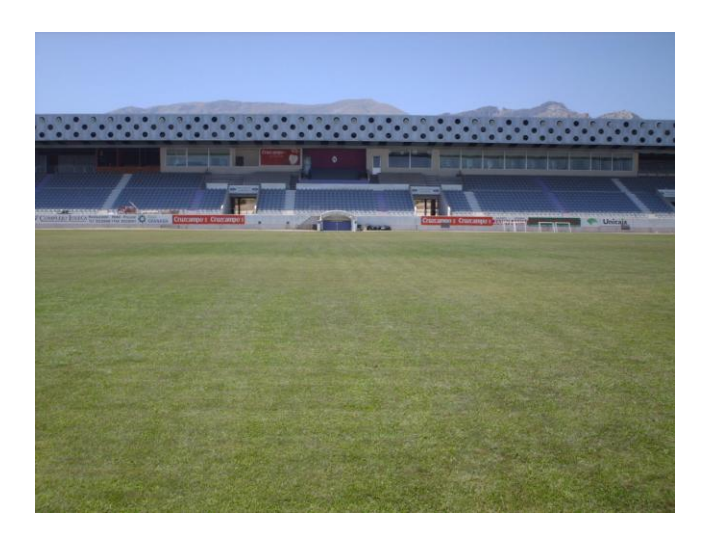